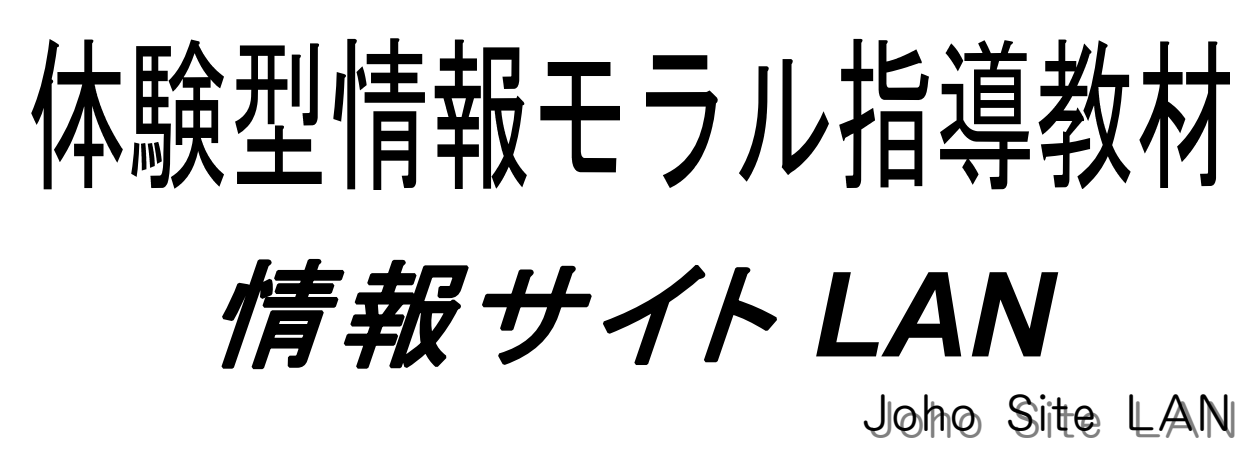

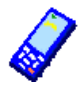

インストール不要

Webサーバ不要

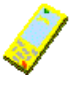

ク 共有フォルダで利用できます

教室内だけのメールができます

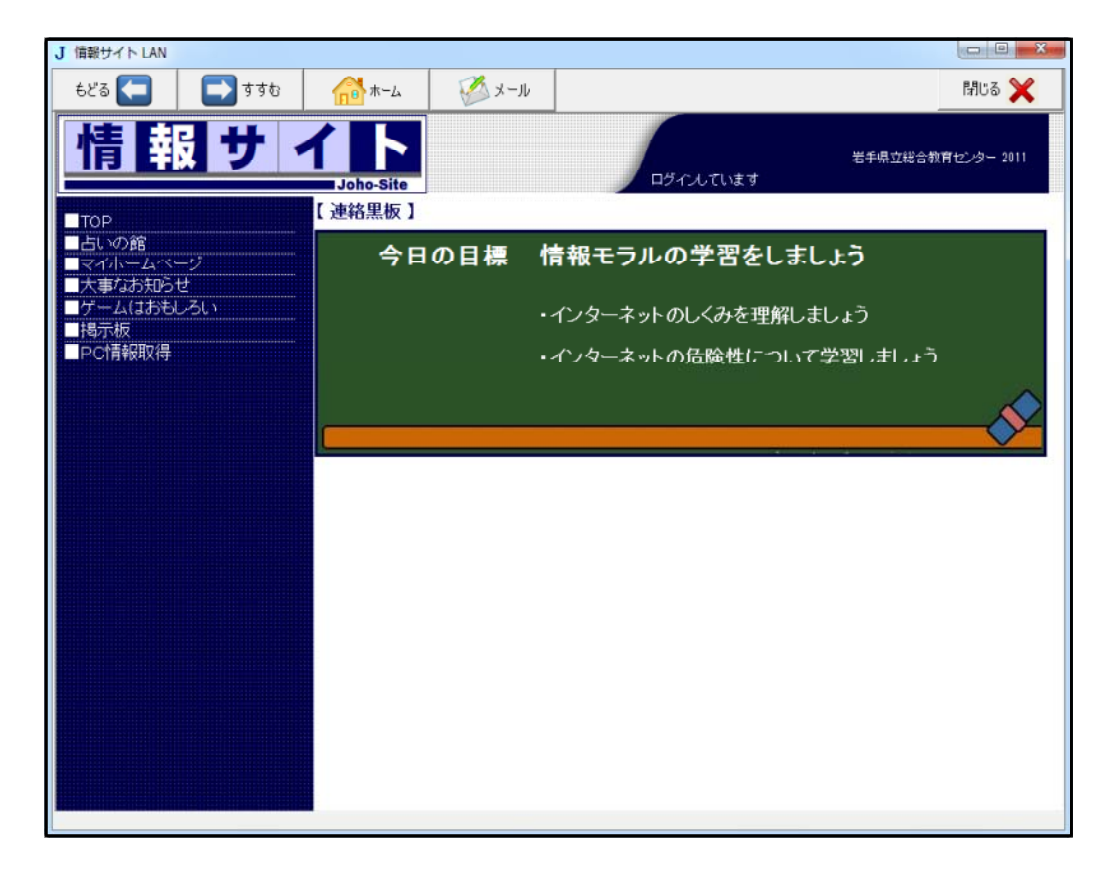

# 岩手県立総合教育センター

# Ⅰ 作動させるための準備

#### 1 作動環境

- 全生徒機から読み込み、、貴き込み可能な共有フォルダが必要です。
- Webサーバを必要としません。
- メールサーバを必要としません。

#### 2 インストール

コンピュータへのインストールの必要はありません。

#### 3 作動させるための準備

解凍したプログラムとdataフォルダを、共有フォルダ内に置いてください。 準備はこれだけです。

#### 4 起動してみましょう

生徒にJoho\_Site\_LAN.exe をダブルクリックさせて起動させます。 ※ 2つ以上起動すると作動中にエラーが表示されます。 Joho Site

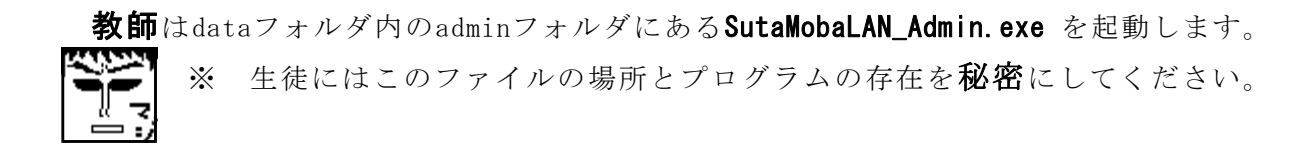

- Q Webサーバなしで、どうしてWebページを表示できるのですか?
- A 共有フォルダ内のファイルを読み込み、プログラム内でWebページを動的に作成 して表示しているからです。
- Q 「スタモバLAN2」と同じような管理画面なのですね。
- A はい、90%を流用しております。表示画面が違うだけで、プログラムはほとんど 同じです。よって、使い方も全く同じです。でも、プロフや写真など利用できない 機能があります。

# Ⅱ 情報サイトLAN の画面について

#### 1 情報サイトLAN の特徴

- (1) Web教材「情報サイト」と同じ様にWebページを表示します。
- (2) メールの送受信ができます。

#### 2 起動と終了のしかた |

- (1) 起動のしかた
	- → 共有フォルダ内のアイコンをダブルクリックしてください。

### 注意:複数起動するとエラー表示が出る場合があります。

- (2) 終了のしかた
	- → 右上の「×」ボタンまたは、「×閉じる」ボタンをクリックしてください。

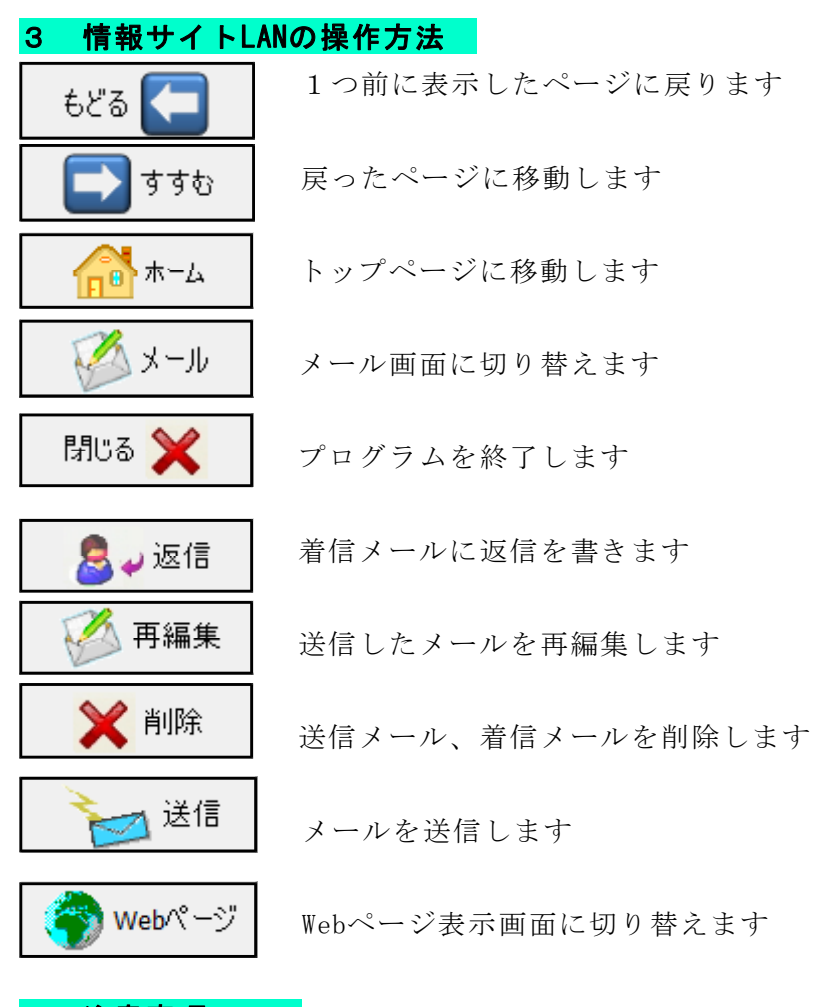

### 3 注意事項

- (1) このソフトで外部のインターネットのWebページをを見ることはできません。
- (2) このソフトで、外部へのメールを送信することはできません。
- (3) メールへのファイルの添付はできません。

# Ⅲ 情報サイトLANの使い方

### 0 授業の準備

教師はdataフォルダ内のadminフォルダにあ るSutaMobaLAN\_Admin.exe を起動します

生徒にはこのファイルの場所とプログラムの 存在を秘密にしてください。

「■基本設定」をクリックします。

「■利用記録の消去」をクリックして 全データを消去します。

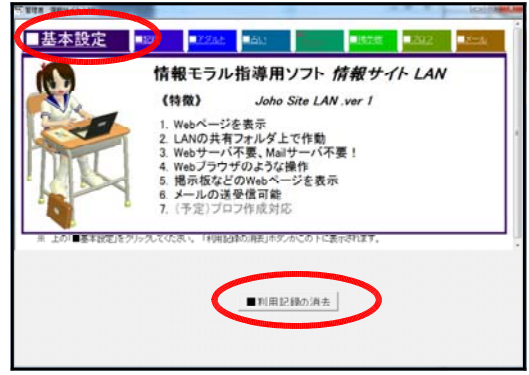

生徒がプログラムを起動している場合には生徒機の画面に「I/Oエラー」が表示され ますので、生徒のプログラムを終了させて、もう一度プログラムを起動してください。

## 1 意図しない個人情報の発信(占いサイト)

インターネットに発信した情報は管理者側に記録され ていることを体験させます。

安易に個人情報をインターネットに発信するのは危険 であることの指導に用います。

 $T$ TOP ■占いの館 マイホームページ 大事なお知らせ 「ゲームはおもしろい」 「掲示板 ■PC情報取得

5種類の占いを自由に体験させ入力させます。

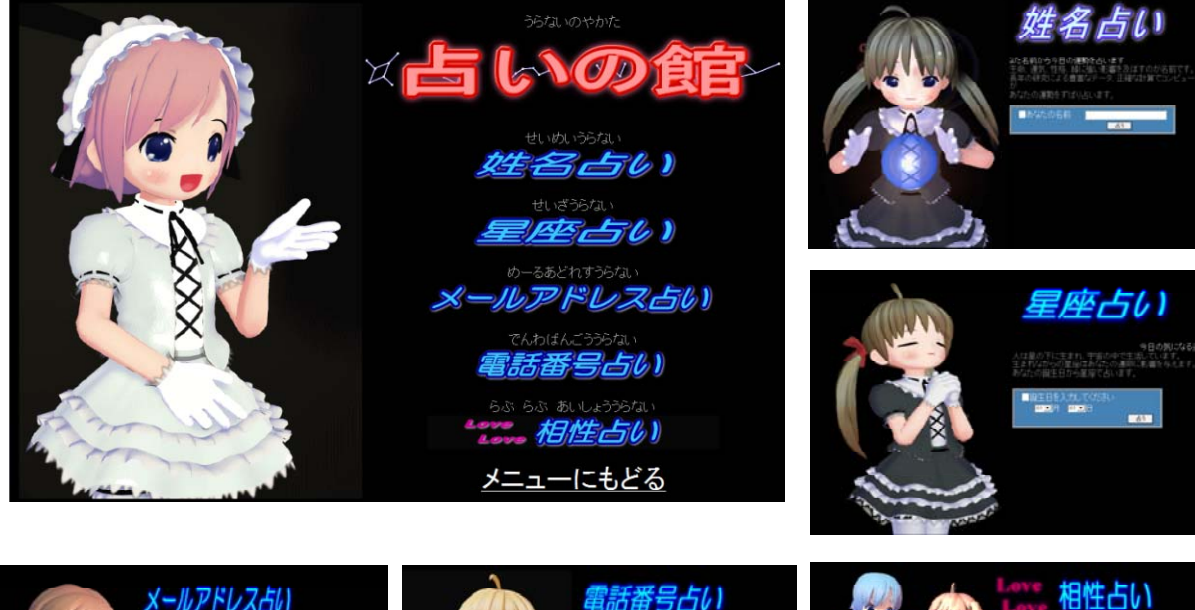

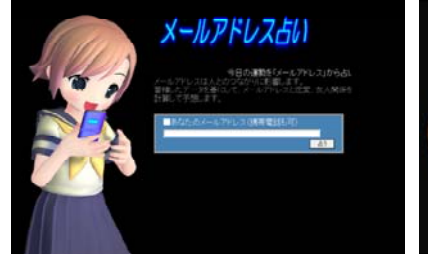

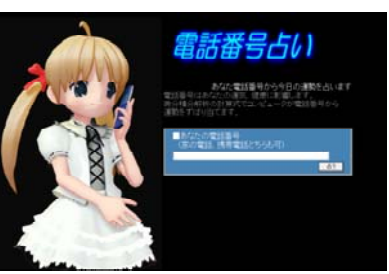

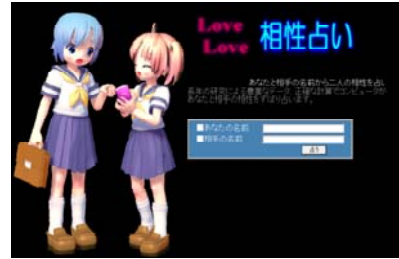

「管理者ソフト」の「占い」の ページで入力した名前、誕生日、 メールアドレス、電話番号が記録 されていることを提示します。

「相性占いを」を表示する をクリックすると「相性占い」の 内容を表示しますが、相性につい てはみんなの前では提示しない方 がよいと考えます。

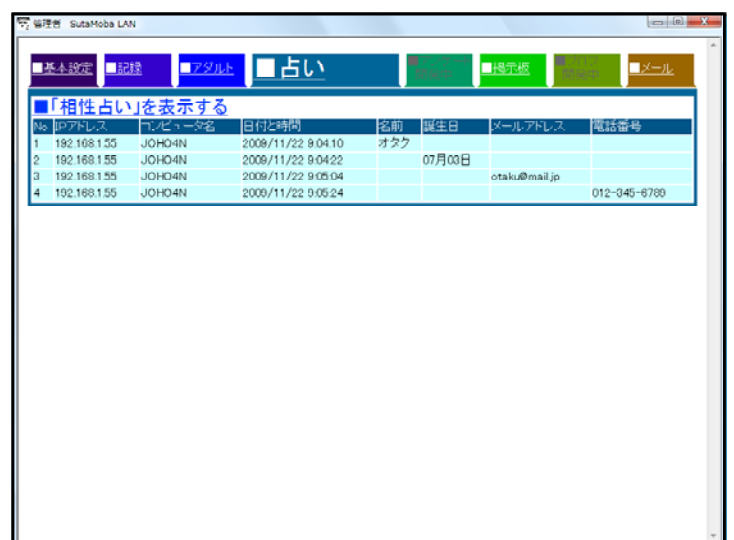

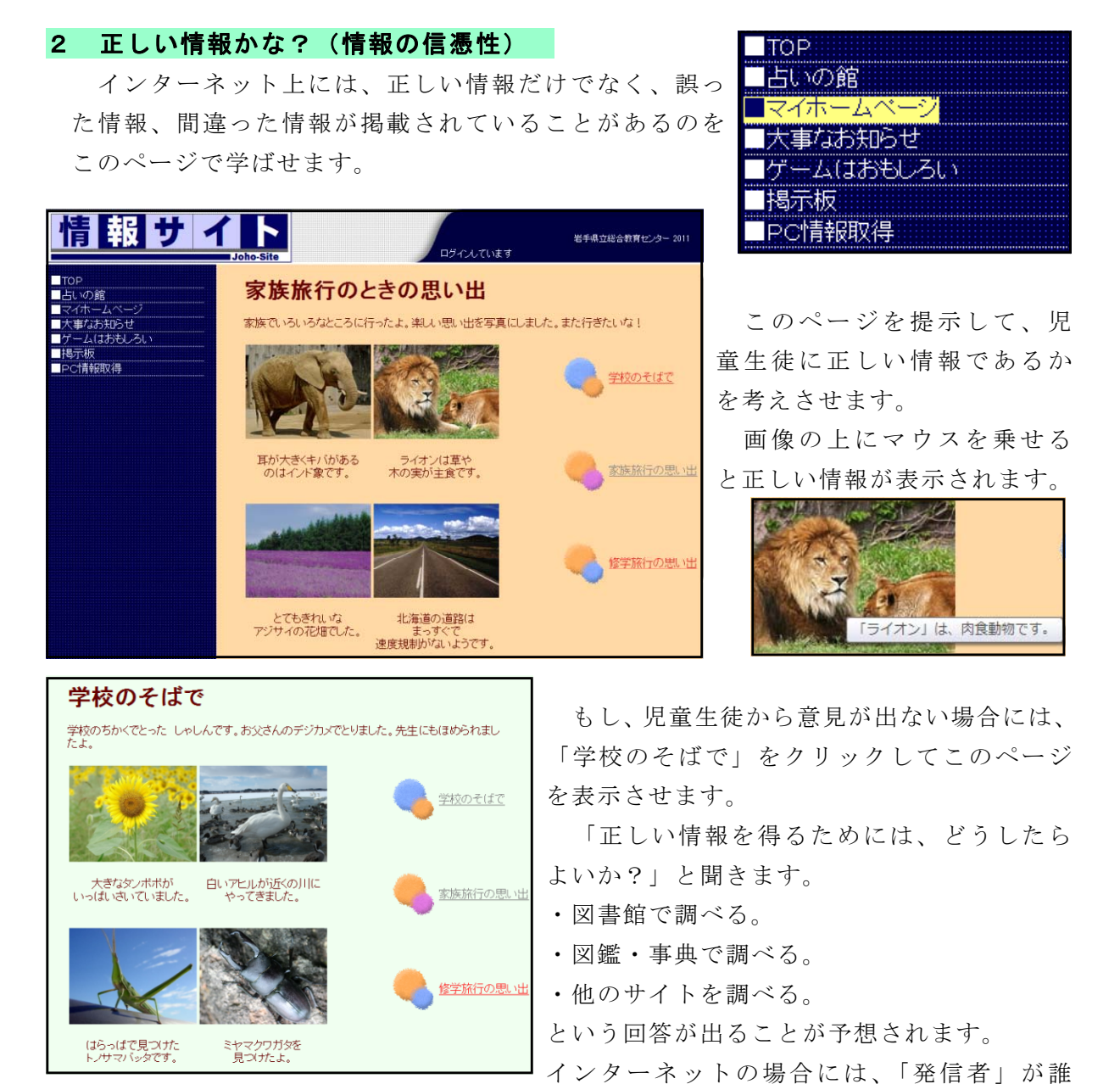

であるか、URLがどこであるかの確認と記録することを指導します。 例えば、

・動物園のページであれば、動物に関する記載内容は信頼できる。

・新聞社のページであれば、ニュースとして信頼できる。

・県、市町村のページであれば、公共サービスに関して正しい情報を発信している。 などを説明します。

調べ学習の前にこの教材を使って、複数のWebページを比較して正しい情報かどうか、 発信者は誰かを確認することの大切さを教えます。

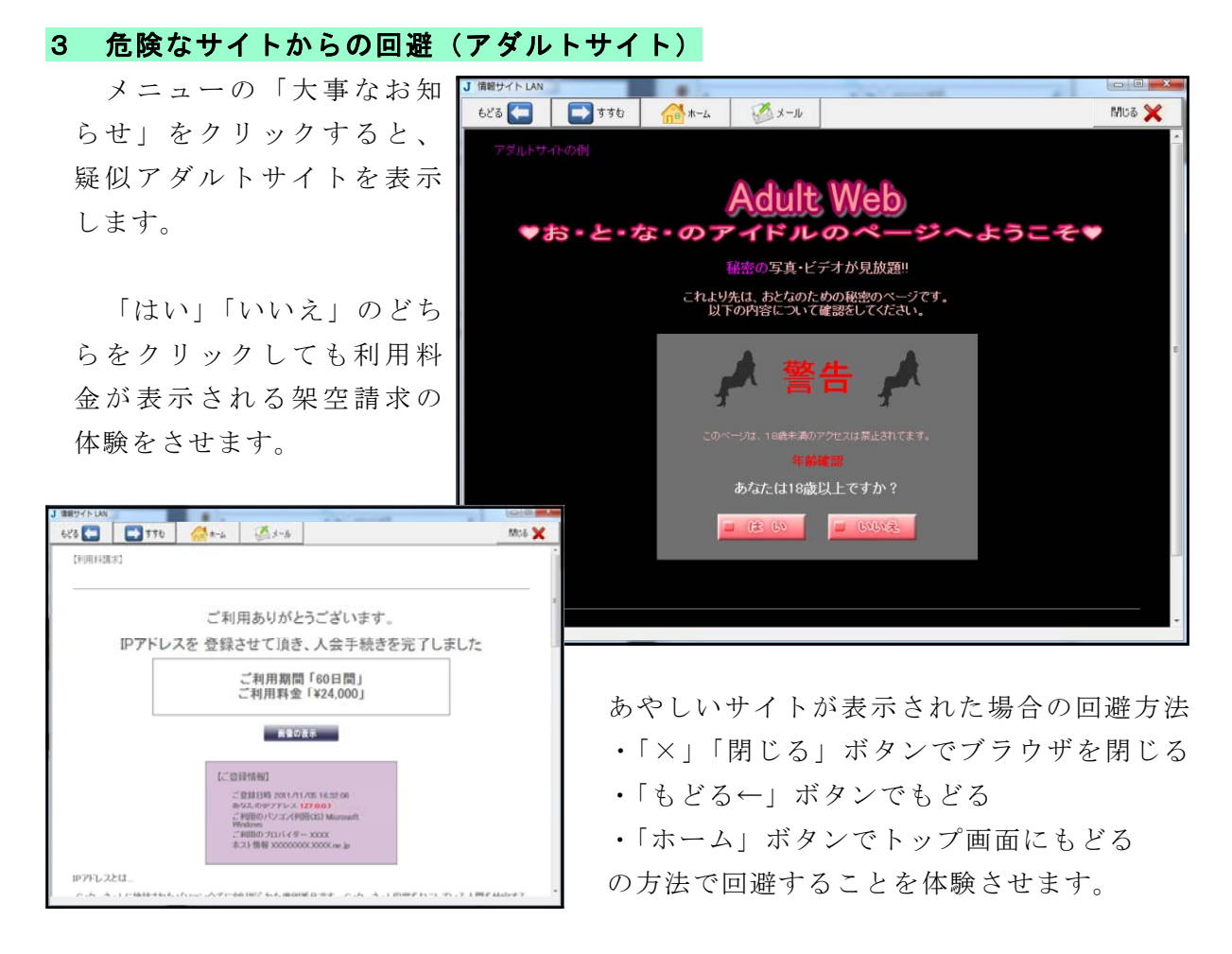

また、不正請求には連絡しないしないこと、一人で悩まず保護者や先生に相談すること を指導します。

管理者ソフトの「■アダルト」をクリックす ると「はい」「いいえ」をクリックした人数の グラフが表示されます。

アダルトサイトのアクセスが管理者には記録 されていることを理解させます。

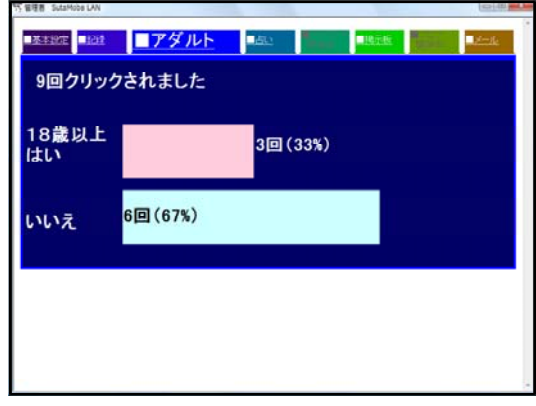

### 4 ソフトのダウンロードの危険性

メニューの「ゲームはお もしろい」をクリックする と、無料ゲームのダウンロ ードサイトを表示します。「D OWNLOAD」をクリックすると 疑似ウィルスを表示します。

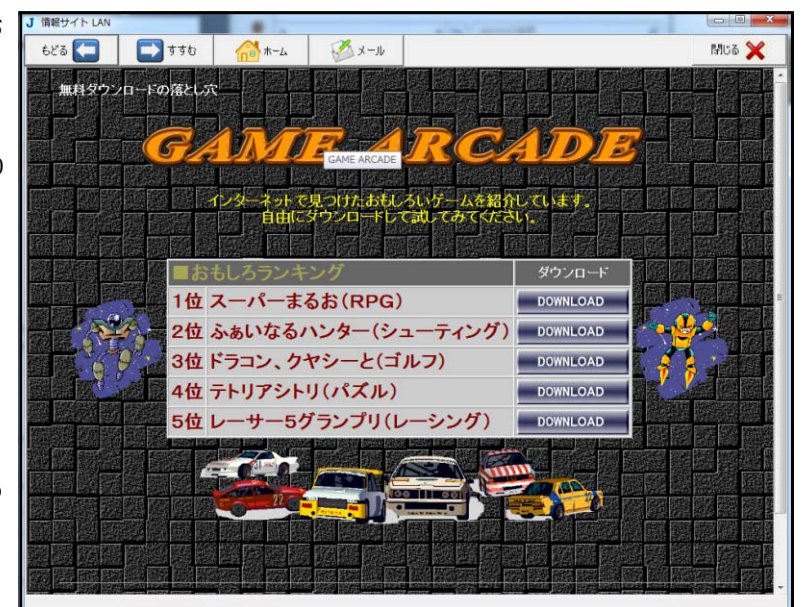

ソフトのダウンロードの 危険性の指導に用います。

このような画面が表示さ れた場合には

・「×」「閉じる」ボタンでブラウザを閉じる

・「もどる←」ボタンでもどる

・「ホーム」ボタンでトップ画面にもどる の方法で回避することを体験させます。

市販のゲームや音楽、ビデオのアップロードは法 律に触れることを指導します。

違法に登録されたゲーム、音楽やビデオをダウン ロードすると、利用者も処罰の対象になる可能性があることを話します。

違法複製ゲームソフトの利用実態

違法サイトからのダウンロードによる DS 用と PSP 用の違法複製ゲームソフトの 流通による被害額は、2004 年から 2009 年までの 6 年間で約 2 兆 4000 億円(1 年間 当たり約 4,000 億円)以上にのぼる。

#### 引用 「違法複製ゲームソフトの使用実態調査」

2010年5月17日 東京大学大学院情報学環 馬場研究室 http://www.cesa.or.jp/uploads/2010/ihoufukusei.pdf

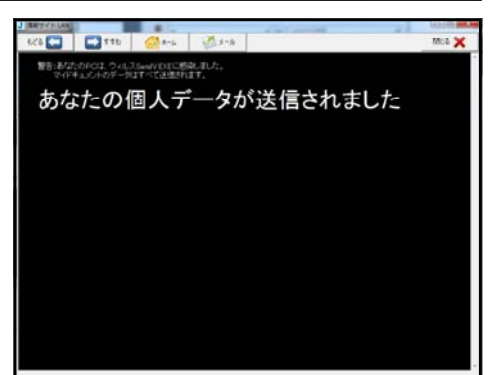

### 5 掲示板

書き込んだ内容をもとに、モラルについて考えさせたり、行動を振り返える指導に用 います。

掲示板はメールと異なり、不特定多数が書き込んだり見たりできるので、内容をよく 考えないと自分や他人を危険にさらしたり、トラブルのもとになることの指導に用いま す

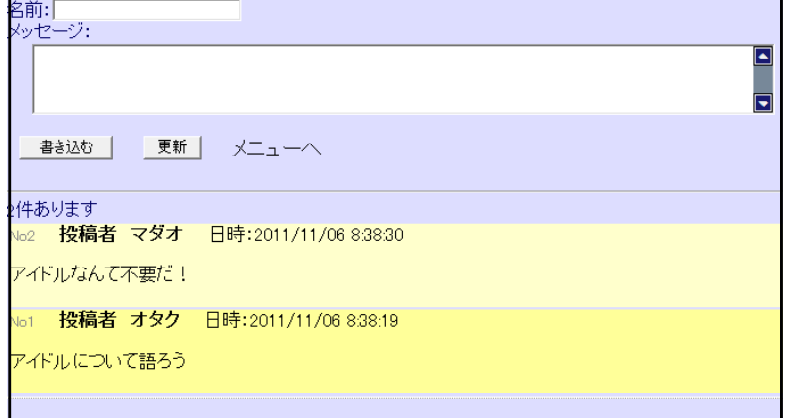

掲示板に書き込んだ内容は、書き込んだコンピュータや携帯電話のIPアドレス、時刻 その他の情報といっしょにサーバに記録されていることを管理者画面で提示します。掲 示板は匿名ではないことを提示します。

※ 「I/Oエラー」が表示される場合があります。気にせずそのまま使ってください。 (1つのファイルを共有して書き込む関係上、一斉に書き込むとエラーが出ます)

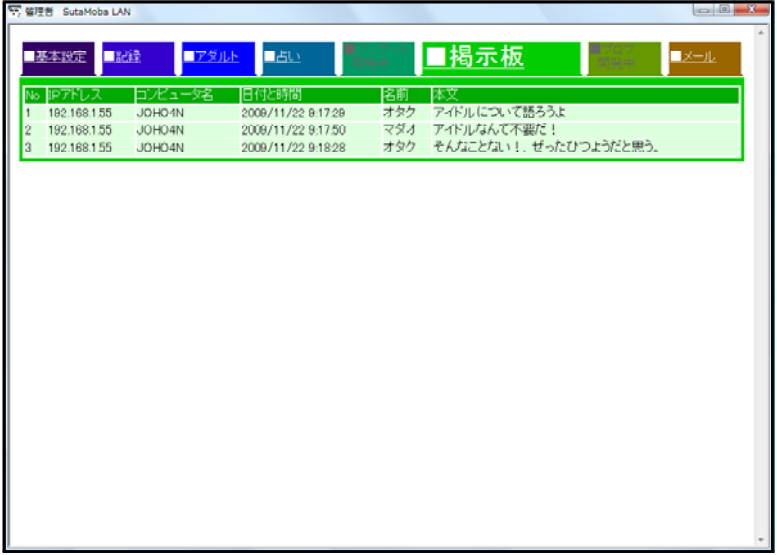

#### 6 メール

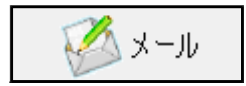

上の「メール」ボタンをクリックすると、メール画面になります。 コンピュータ室内だけのメール送受信ができます。

メールサーバやメールアカウントの設定が不要です。

→ 「コンピュータ名」をメールアドレスとして送受信します。

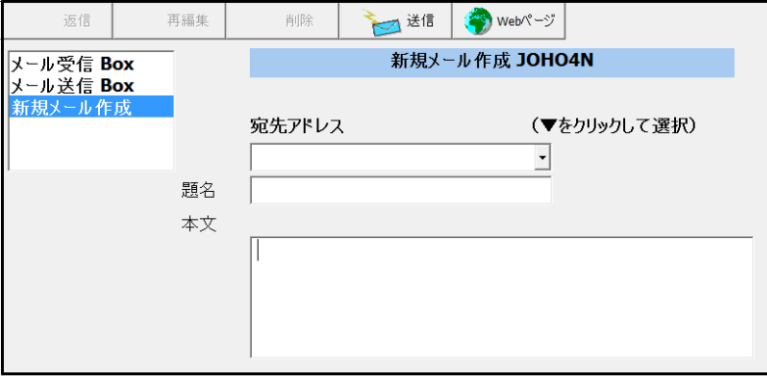

「メール受信Box」をクリックするとメールを受信します。

「メール送信Box」は自分が送信したメールを表示します。

「新規メール作成」はメールを作成して送信できます。

メールの送信先は「宛先アドレス」の右端の▼をクリックしてアドレスの一覧から宛 先(コンピュータ名)を選択します。

※ アドレスに「All」、「全員」と入力すると、教室内全員にメールを送ります。

- ※ この機能は、生徒には教えないでください。
- ※ このソフトは共有フォルダ内のファイルへの書き込みでメールの送受信 を擬似的に行います。よって、通常のメールアドレスへの送信はできません。
- ※ 「メール受信Box」「メール送信Box」はプログラムを終了すると消去されます。

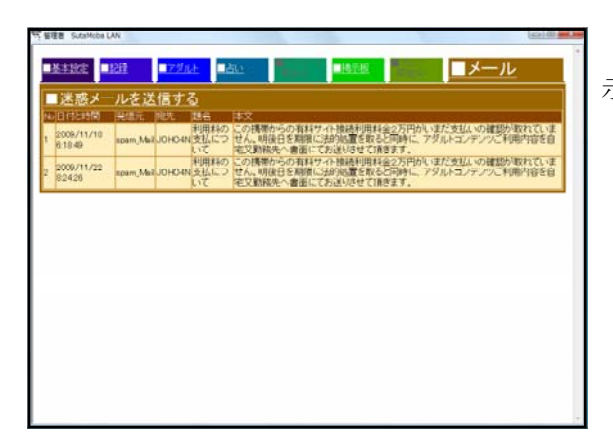

管理者ソフトで送信したメールの内容を提 示することができます。

# 7 迷惑メールへの対処

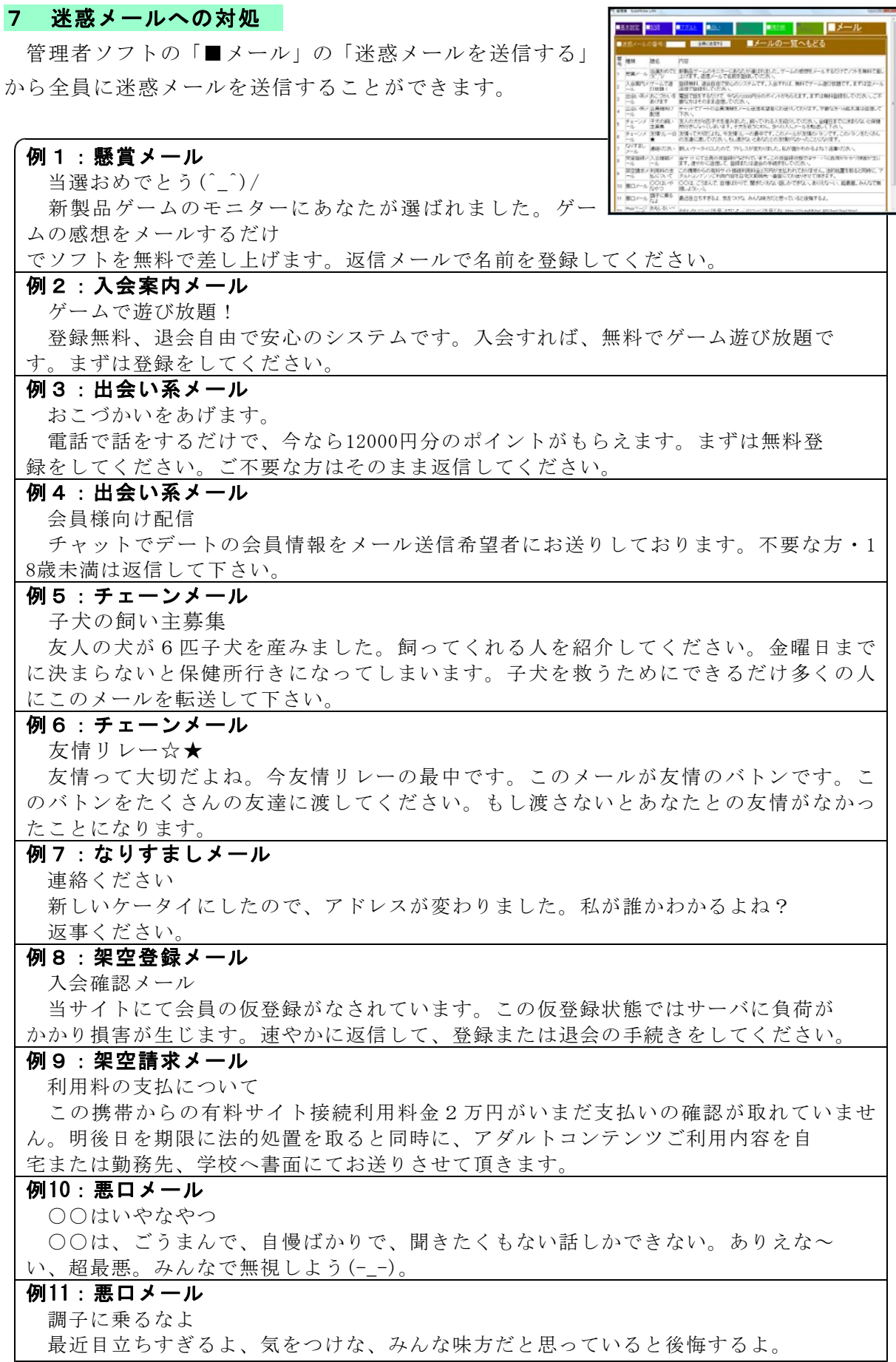

# 8 コンピュータのIPアドレス

インターネットの接続されているコンピュータにはIPア ドレスが割り振られていることの説明に用います。

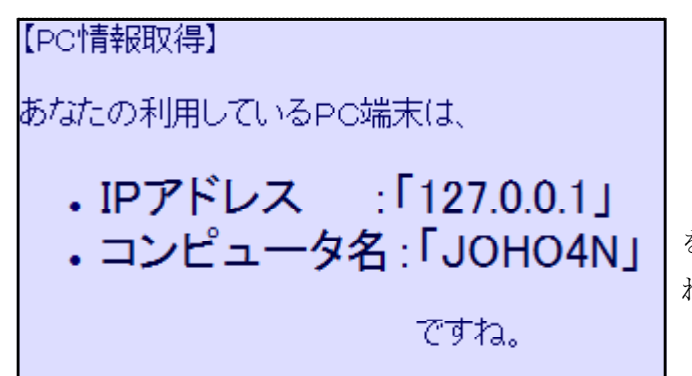

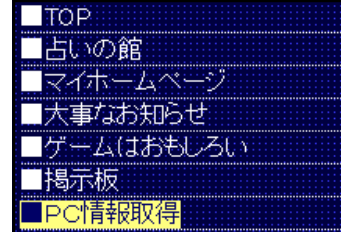

このIPアドレスがインターネット を利用したとき、サーバには記録さ れていることを説明します。

# Ⅳ トラブルシューティング

### 1 「情報サイトLAN」が起動しない・・・

共有フォルダが「書き込み、読み込み可能」に設定されていますか? 情報サイトLAN は書き込みができないと起動できません。

#### 2 「I/0エラー」が表示される

- ・生徒機で情報サイトLANが動いている状態で、管理者ソフトで「利用記録の消去」を しましたね。→生徒機の情報サイトLANを終了して、もう一度起動してください。
- ・共有フォルダが「書き込み、読み込み可能」になっていません。

→「書き込み、読み込み可能」な他のフォルダを使ってください。

・1つのコンピュータで2つ以上の情報サイトLANを起動していませんか?

#### 3 表示するが、画面、ボタンの位置がずれる

・OSが Windows 98,Me ではありませんか? →Windows XP, Vista, 7 でご利用ください。

## Ⅴ 情報サイトLAN のファイル構造

プログラムとdataフォルダの構造と役割は以下のとおりです。

## Joho\_site\_LAN.exe 生徒用プログラム

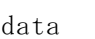

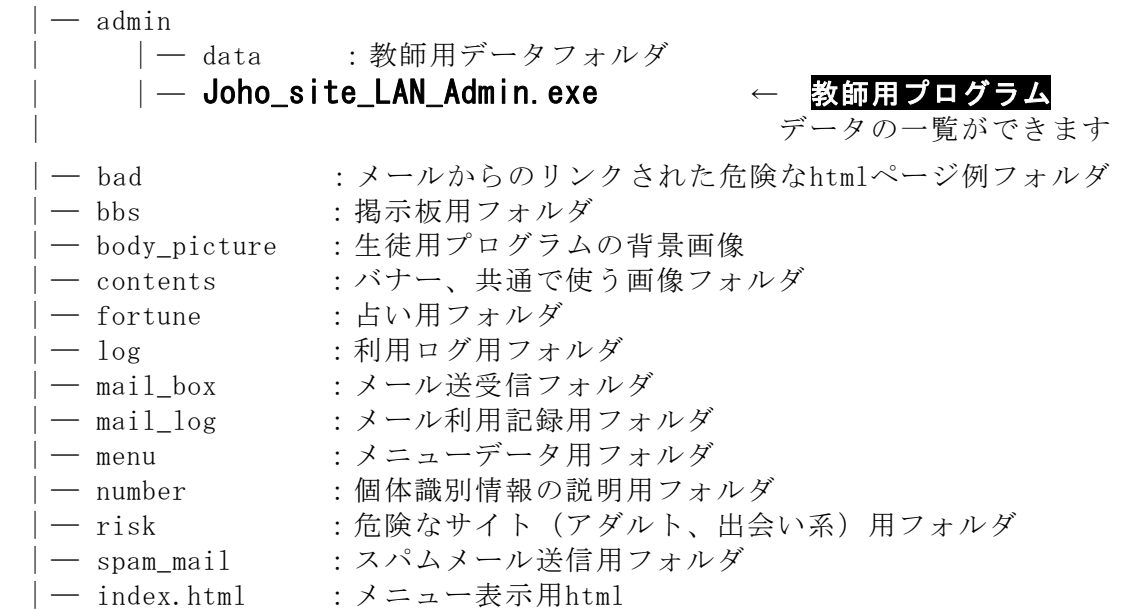

- ※ 管理者プログラムの場所と存在を生徒に知らせないでください。
- ※ スタモバLAN2を改編して作成したため、上記の他にもフォルダがあります。
- ※ プログラム作動のため、フォルダやファイルを消去しないでください。

# VI 指導案例 (Webページの利用)

#### 1 本時のねらい

- (1) インターネットの危険性について関心を持ち、適切に対処しようとしている。 【関心・意欲・態度】
- (2) インターネットの安全な利用のしかた使い方について考えを深め、これからの生 活に生かそうとする。 アンチャング マングランド 【関心・意欲・態度】

# 2 本時の展開 2 本時の展開 2 本時の展開 2 本時の展開 2 本時の展開 2 ついて 2 ついて 2 ついて 2 ついて 2 ついて 2 ついて 2 ついて 2 ついて 2 ついて 2 ついて 2 ついて 2 ついて 2 ついて 2 ついて 2 ついて 2 ついて 2 ついて 2 ついて 2 ついて 2 ついて 2 ついて 2 ついて 2 ついて 2 ついて 2 ついて 2 ついて 2 ついて 2 ついて 2 ついて 2 ついて 2

| 過<br>程            | 学習内容                           | 学習活動                                                                                                    | 指導上の留意点等<br>(*留意点 ★教材)                                                                                  |
|-------------------|--------------------------------|----------------------------------------------------------------------------------------------------|----------------------------------------------------------------------------------------------------|
| 導<br>入            | 1. コンピュータ操<br>作のスキル確認          | ・「占いの館」で占いをする<br>・占いを信じるか信じないかを回答する<br>・ネットの利用状況を確認する                                                          | ★「情報サイトLAN」占いの館                                                                                         |
| 10<br>分           | 2. 学習内容の把握<br>をする              |                                                                                                    | ★スライドにより本時の目標を確<br>認する                                                                                  |
|                   |                                | ○インターネットの危険性を体験し、危険回避の方法を考えよう                                                                                  |                                                                                                    |
|                   | 3. 正しい情報かど<br>うかを確認しよう         | ・Webページを開いて、正しい情報かどう<br>かを確認する                                                                                 | ★マイホームページ<br>・他のページで調べる<br>・誰が書いたページか確認する<br>・本で調べる                                                     |
| 展<br>開<br>30<br>分 | 4. 有害サイトの疑<br>似体験1<br>(不正請求)   | ・「不正請求」のホームページに誘導され<br>る有害サイトを体験する<br>•「不正請求」のしくみと危険回避の方法<br>について説明を聞き、「戻るボタン」か「閉<br>じるボタン」で危険を回避する方法を確<br>認する | ★大事なお知らせ<br>*「はい」「いいえ」のどちらでも「不<br>正請求」に導かれることに気づかせる<br>*「ワンクリック詐欺」という有害サ<br>イトがあることを説明する<br>・回避方法を体験させる |
|                   | 5. 有害サイトの疑<br>似体験1<br>(疑似ウィルス) | ・無料ゲーム・ダウンロードサイト<br>には危険があることを体験する<br>・ソフトを勝手にインストールしないこ<br>とを確認する<br>・違法なゲームソフトをダウンロードし<br>てはいけないことを知る        | ★ゲームはおもしろい<br>*インターネットには危険なデータも<br>あることを疑似体験させる<br>*違法ダウンロードは法律に触れる可<br>能性があることを説明する                    |
|                   | 6. インターネットを<br>利用するときの注意       | ・あやしいサイトは「閉じる」<br>・データのダウンロードをしない<br>•「不正請求」には応じない                                                             | スライドで説明する                                                                                               |
|                   | 7. 占いの怖さを知<br>る                | •「占い」に入力した個人情報は記録され│ *個人情報が記録されていることをサ<br>ていることを知る                                                             | ーバの記録を提示して説明する                                                                                          |
| 終<br>末<br>5<br>分  | 8. まとめ                         | ・インターネットの注意点を確認する<br>①正しい情報かどうか確認する<br>②危険なサイトは閉じる<br>③ダウンロードを勝手にしない<br>④個人情報を書かない<br>・これからどんな行動すべきか考える        | ★スライドで説明する<br>*今日の学習についてプリントに記入<br>させる                                                                  |

<sup>(3)</sup> インターネットの利点と注意すべき点を知り、適切な関わり方について理解する。

# Ⅲ 指導案例 (メールの利用)

#### 1 本時のねらい

- (1) メールによるコミュニケーションについて関心を持ち、適切に対処しようとして いる。 それは アンファント マンクランス マンクリック 【関心・意欲・態度】
- (2) メールの使い方について考えを深め、これからの生活に生かそうとする。 【関心・意欲・態度】

# 2 本時の展開 2 本時の展開 2 本時の展開 2 本時の展開 2 本時の展開 2 ついて 2 ついて 2 ついて 2 ついて 2 ついて 2 ついて 2 ついて 2 ついて 2 ついて 2 ついて 2 ついて 2 ついて 2 ついて 2 ついて 2 ついて 2 ついて 2 ついて 2 ついて 2 ついて 2 ついて 2 ついて 2 ついて 2 ついて 2 ついて 2 ついて 2 ついて 2 ついて 2 ついて 2 ついて 2 ついて 2

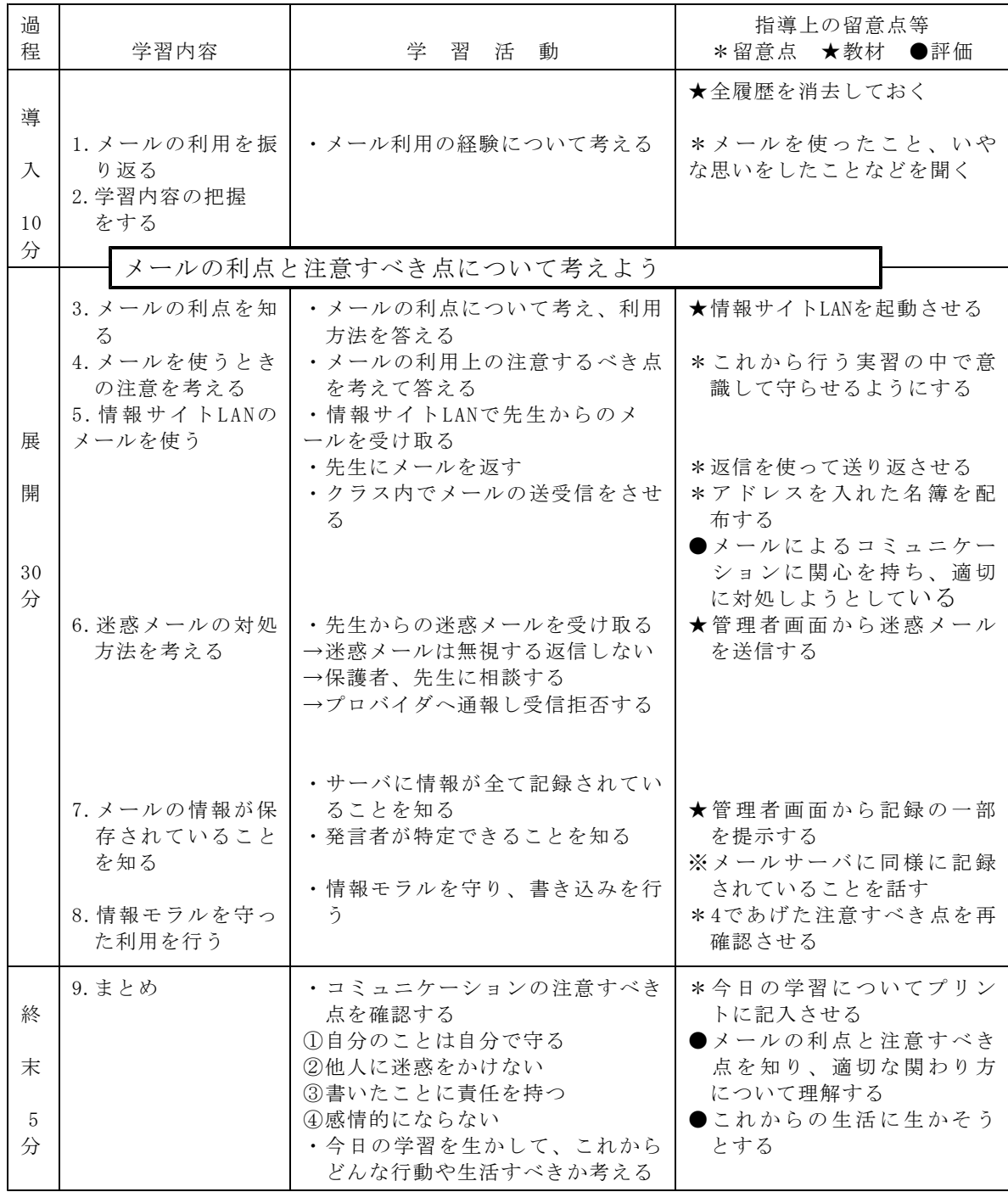

<sup>(3)</sup> メールの利点と注意すべき点を知り、適切な使い方について理解する。

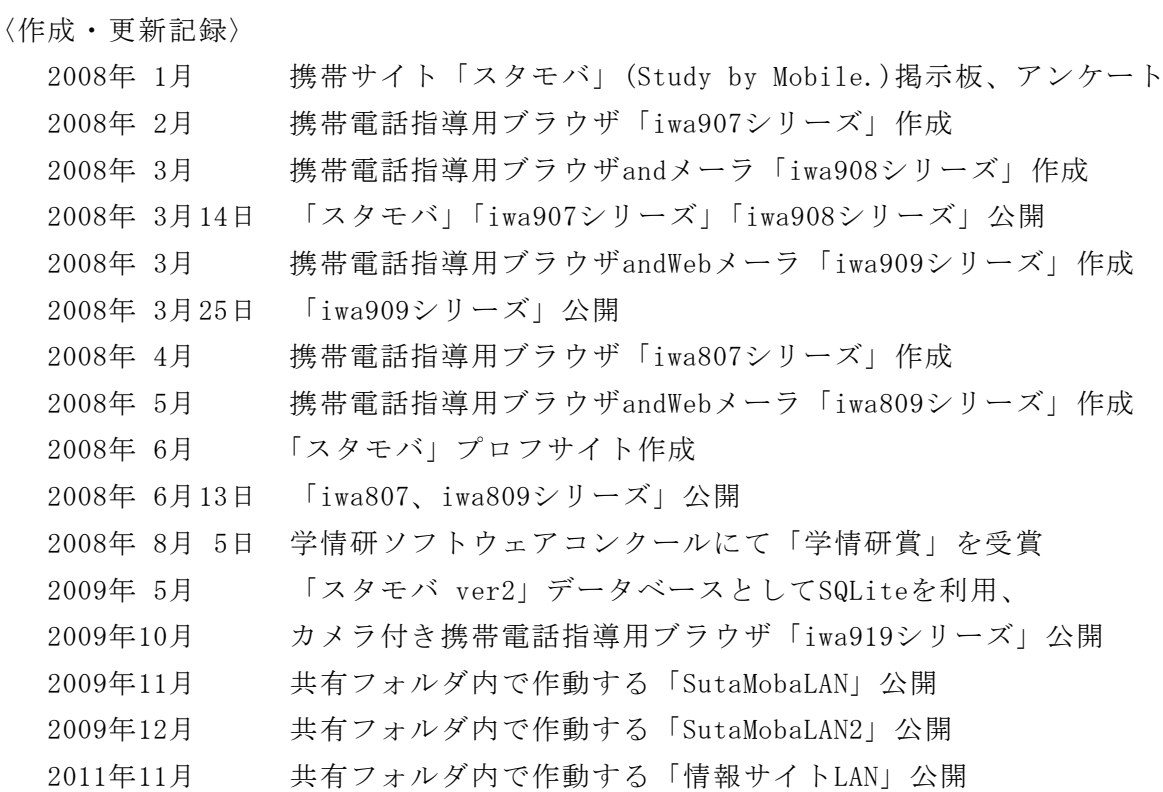

〈利用コンテンツ〉

情報サイト http://www1.iwate-ed.jp/tantou/joho/moral/joho\_site/index.html 体験型情報モラル指導教材「情報サイト」をもとにして、「情報サイトLAN」を作成し ました。「情報サイト」の開発者である三田正巳先生をはじめ、関係の方々に感謝をいた します。

〈参考文献〉

佐納康治,曽我部雄樹,「Windowsプログラミング 逆引きクロス大辞典」,2007 日経BPパソコンベストムック,「Turbo DelphiではじめるWindowsプログラミング」,2007 小松学史,「基礎から学ぶモバイルFlashコンテンツ作成講座」,2004 岩手県立総合教育センター,「体験的な学習活動を取り入れた情報モラルの指導に関 する研究」, 2007

〈注意〉

このソフトはインターネットを適正に、安全に使わせるための学習に用いて下さい。

〈問い合わせ先〉

岩手県立総合教育センター 情報教育担当

電話 0198-27-2254

- E-mail joho-r@center.iwate-ed.jp
- URL http://www1.iwate-ed.jp/